#### *BABY*

#### *1MP1\_F\_MENTASI PERANGKAT LUNAK*

Implementasi sistem informasi keuangan ini dibangun dengan menggunakan Borland Delphi 7 0 dan database server MySQL. Sistem informasi keuangan yang dibangun meliputi menu utama, menu input, menu pcnjadwalan dan menu laporan **(report).**

#### *5.1. Menu Utama*

Menu utama merupakan menu yang tampil pertama kali. Setiap user yang akan menggunakan sistem ini harus mengisikan nama dan password. Jika nama dan password tidak sesuai maka menu utama ini tidak dapat digunakan. Menu utama sistem informasi keuangan ini dapat ditunjukkan pada gambar 5.1 berikut ini.

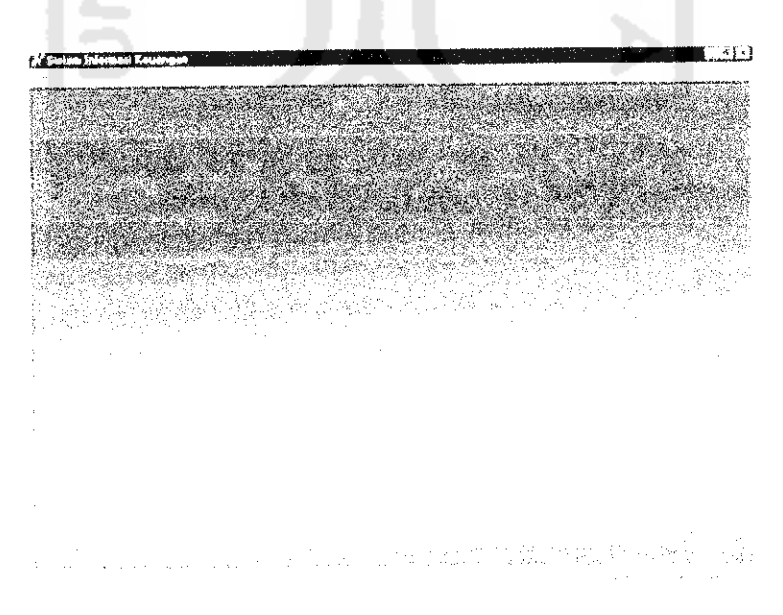

*Gambar 5.1. Menu utama sistem informasi keuangan*

Ketika menu utama tampil, semua aplikasi statusnya dibuat menjadi false kecuali pada **menufile.** Untuk mengaktifkan sistem informasi ini setiap user harus memilih login. Menu login dapat ditunjukkan pada gambar 5.2 berikut ini.

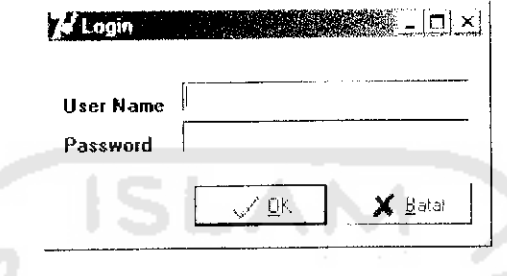

*Gambar 5.2. Menu Login*

Pada menu login user harus mengisi nama dan password sesuai dengan

yang dimiliki oleh setiap user, sehingga menu yang dapat diakses disesuaikan

dengan setiap divisi. Prosedur pada menu login adalah ;

```
if dm.Queryl.RecordCount.<>0 then
begin
  if dm. Queryl .FieldByName ('Akses' ).AsString- 'DBA' then
    DBAlog in;
  if dm.Queryl.FieldByName('Akses').AsString='Kasir'
    then kasirlogin;
  if dm. Query] .FieldByName ('Akses' ).AsSrring-
    'Marketing' then marketing login;
  if dm.Queryl.FieldByName('Akses').AsString=
    'Purchasing' then purchasinglogin;
  if dm. Queryl. FieldByName ('Akses'). AsString=
    'Inventory' then gudanglogin;
  if dm.Queryl.FieldByName('Akses').AsString-
    'Personalia' then Personlogin;
  if dm.Queryl.FieldByName('Akses').AsString=
    'Keuangan' then KeuLogin;
 end;
```
**Listing program** di atas digunakan untuk masuk ke dalam sistem informasi keuangan. Apabila user memiliki kode akses mkt, maka user tersebut hanya bisa mengakses aplikasi untuk divisi marketing saja. User yang memiliki kode akses dba hanya dimiliki oleh administrator saja dan dapat mengakses semua aplikasi yang ada.

## *5.2. Menu Input*

Menu input digunakan untuk memasukkan data yang dibutuhkan oleh sistem informasi keuangan. Menu ini dipisahkan berdasarkan divisi dan sesuai dengan **job description** dari divisi yang bersangkutan.

# *5.2.1. Menu input data barang*

Menu ini digunakan untuk mengisi data barang yang pernah dimiliki perusahaan. Pengisian data barang ini dilakukan oleh divisi **purchasing.** Menu input data barang pada sistem informasi keuangan ini ditunjukkan pada gambar 5.3 berikut ini.

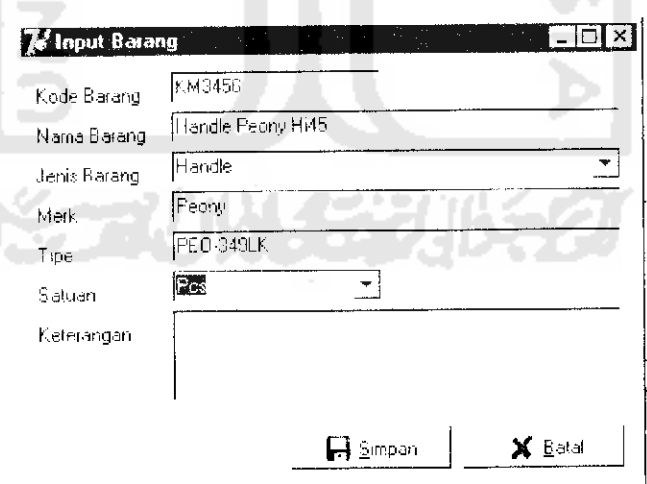

#### *Gambar 5.5. Menu input data barang*

Untuk menyimpan data barang pada menu ini digunakan **listing program**

sebagai berikut ;

```
SQL.Add('insert into barang
 (kodebrg,namabrg,jenisbrg,merk, tipe,stok,keterangan,
 satuan) values ('''+E_Kode.Tcxt+''',
                     1', '''fC_Jenis.Tcxt+ ''',
                      '', ''''+E Tipe.Text+
  '*'-h_;_Nama .Tcxt +
  ' ' ' fp Merk. Tcxt+
  ' ' '-i-M Pet. Tcxt+ '
                                            ' ' ' 0
                      ', ''''+C Satuan.Text+'''')')
```
#### 5.2.2. *Menu input data karyawan*

Menu ini digunakan untuk menyimpan semua data-data pribadi karyawan.

Pengisian data karyawan hanya dapat digunakan oleh personalia saja. Menu input

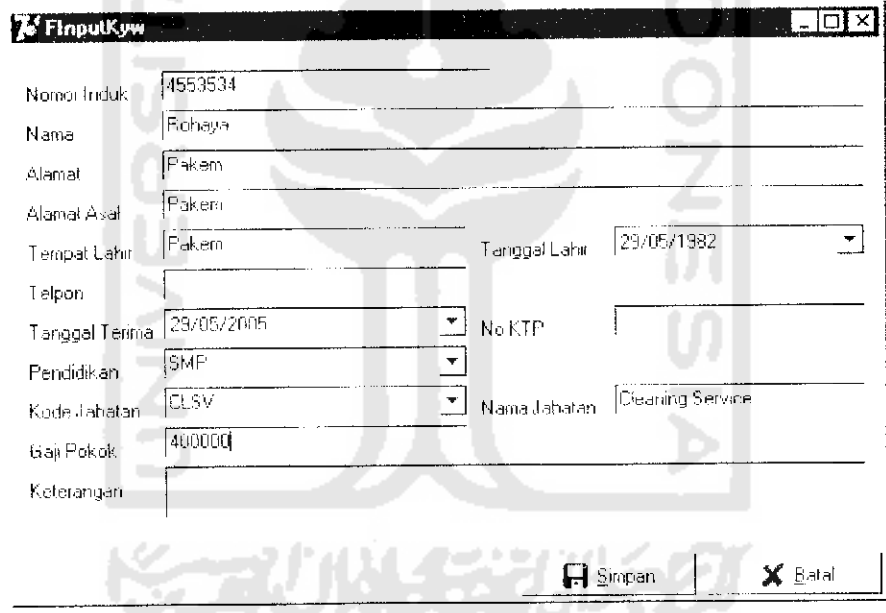

data karyawan ini dapat ditunjukkan pada gambar 5.4 berikut ini.

```
Gambar 5.4. Menu input data karyawan
```
Untuk menyimpan data karyawan pada menu ini digunakan perintah

sebagai berikut :

```
SQL.Add('insert into karyawan
 (nip, kodejabatan, nama, alamat, telpon, Noktp, a! amat. asal,
 tempatlahir, tgliahir, tglterima, pendidi kan, gaj ipokok,
 pga, pat, keterangan) values ('''+E_NIP.Text+'''',
 \overline{Y}''+C_kodejabatan.Text+''', '''+E_Nama.Text+''',
 '*'+E~_alamat.Text+' '', '''+K_Telpon. Text+ ''', ''*-fE ktp.Text+ f'', '''-IE asa 1.Text+ ''',
```

```
'•'+E_tempatlhr.TexL+'' \ ''*+tg_lhr+''',
1+1+1t\frac{1}{2}ltrm+''', '''+E_pendidikan.Text+''',
111+E_{q} gaji.Text+''',''0'',''0'',
''''+M Keterangan.Text+'''')');
```
#### *5.2.3. Menu input data pembelian barang*

 $\mathcal{L}_{\rm{max}}$  ,  $\mathcal{L}_{\rm{max}}$ 

Menu ini digunakan untuk menyimpan data pembelian barang yang dilakukan oleh divisi **purchasing.** Menu input data pembelian barang ini dapat ditunjukkan pada gambar 5.5 berikut ini.

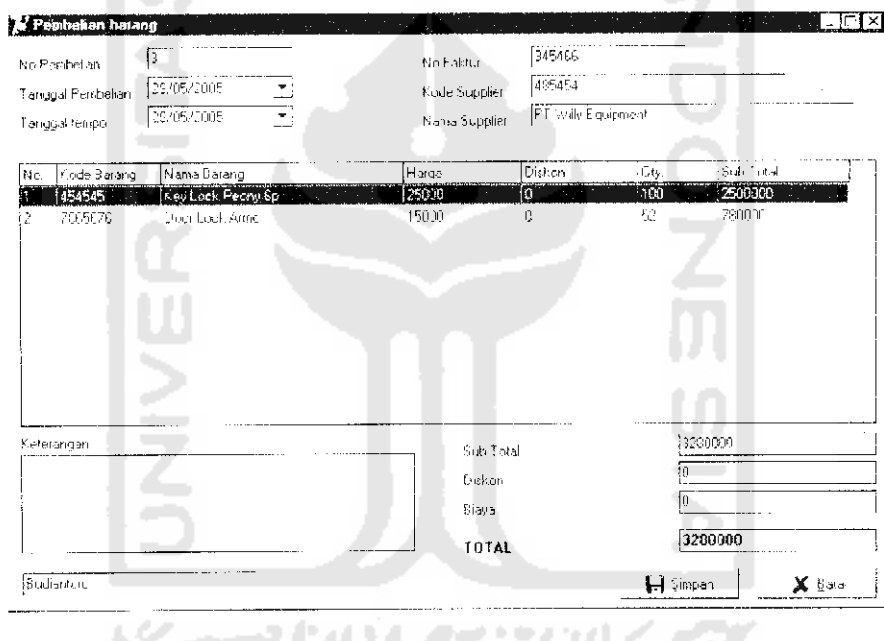

*Gambar 5.5. Menu input pembelian barang*

Untuk menyimpan data pembelian barang digunakan perintah sebagai

berikut :

```
{si-mean data detail item pembelian barang \
SQL.Add('insert into detailbeli
  (nonotabeli, kodebrg, qty, hargabeli, diskon, subtotal)
  values ('''+E_nobeli.Text+''','''+kode+''',
  \frac{1}{1!} \frac{1}{1!} \frac{1}{1!} \frac{1}{1!} \frac{1}{1!} \frac{1}{1!} \frac{1}{1!} \frac{1}{1!} \frac{1}{1!} \frac{1}{1!} \frac{1}{1!} \frac{1}{1!} \frac{1}{1!}'''''''+subtotal+'''''');
```
{simpan data pembelian barang}

| No Nota                                                                                 |      | No. Distance                   |          |       | $\mathbb{F}_{\mathcal{P}^{\text{IV}}_{\text{c}}}$ |
|-----------------------------------------------------------------------------------------|------|--------------------------------|----------|-------|---------------------------------------------------|
| Tanggal Perihekan<br>No. 5 ales                                                         |      | Name Customer                  |          |       |                                                   |
| Nams Sales                                                                              | ⊆ari | Akanat                         |          |       |                                                   |
| No Kude Barang<br>Nama Parang                                                           |      | Herga Jual                     | Litch.on | litty | <b>Sub Fotal</b>                                  |
| 7865676<br>Coor Lock Aima                                                               |      | 15000                          | 'n.      |       | 30000                                             |
|                                                                                         |      |                                |          |       |                                                   |
|                                                                                         |      |                                |          |       |                                                   |
|                                                                                         |      |                                |          |       |                                                   |
|                                                                                         |      |                                |          |       |                                                   |
|                                                                                         |      |                                |          |       |                                                   |
|                                                                                         |      |                                |          |       |                                                   |
| Tunai                                                                                   |      |                                |          |       |                                                   |
|                                                                                         |      | $5.46 - 0.5$                   |          |       |                                                   |
|                                                                                         |      | Diskon                         |          |       |                                                   |
|                                                                                         |      | Biava                          |          |       |                                                   |
|                                                                                         |      |                                |          |       |                                                   |
|                                                                                         |      | TOTAL                          |          |       |                                                   |
| Florybayaran<br>No Resomendosi<br>Tanggal Tempo<br><b>Hang Kembali:</b><br>Rp 20.000,00 |      | Peretiayaran<br>Skia Kembalian |          | 图度    |                                                   |

*Gambar 5.6. Menu input penjualan barang*

Untuk menyimpan data penjualan barang ini digunakan perintah sebagai

berikut

```
{simpan di penjualan}
  dm.Query2.SQL.Add('insert into penjualan (nonotajual, kodecustomer, nipsales,nipkasir, tgljual, totaljual,
     diskon, biaya, totalbayar, um, jenisbayar, keterangan,
      status, tgltempo, sisabayar) values
      (''']Enota.Text+''',\overline{U''}ENocust.Text+''',
          't-F_HOCd: Text+ '', '''+kasir+<br>'+E_nip.Text+''', '''+kasir+
      "''+datetostr(tgl)+''','''+E_subtotal.Text+''',
          | datetostr (tgl) + ' '', ' ' '+E_subtotal.Text+' ' '<br>! +E_diskon.Text+' ' ', ' ' '+E_biaya.Text+' ' ',<br>! +E_total.Text+' '', ' ' '+jumbay+ '' ', ' ''+sist+'
      '''+M_ket.Text+''', ''+stat+''',
     '+datetostr (tempo) + ' ' ' ,
     '''+inttostr(sisabayar)F''')');
tsimpan di bayarjual tunai}
SQL.Add ('insert .into bayarjuaitunai
      {nobayarcash,nonotajual,nip,tglbayar,jumlah) values
        \frac{m+1}{1} + inttostr (nobyr) + ' ' , ' ' ' +E_nota . Text + ' ' ,
      '''+kasir+''','''+datetostr(tgl)+''',
      \left( \begin{array}{c} \texttt{!} \ \texttt{!} \ \texttt{+} \ \texttt{!} \ \texttt{!} \{simpan di bayarjuai tempo)
SQL.Add('insert into bayarjualbon
     (nobayarbon, nonotajual, nobonacc, nip, jumlah, tglbayar,
```

```
tgltempo) values ['''imttostr(nobyr) t''',
   \cdots. The nota. Text+''','''+E_bonacc.Text+''',
   1!1+kasir+''', '''+E_bayar.Text+''',
   '''idatetostr(tgl) + ' T', '''rdatetostr {tempo) +''')')
{simpan di detail iual}
SOL.Add ('insert into detailjual
   (nonotajual, kodebrg, qty, hargajual, diskon, subtotal)
   values ('''+E nota.Text+''','''+kode+''',
   ''T-rqtyt ''','v"'+harga+' '',''' mdiskonr' '',
   1 + 1 + \text{subtot} + 1 + \text{min}
```
 $\Delta\omega$  .

Setiap penjualan barang akan seeara otomatis melakukan penghitungan persediaan barang, yaitu dengan cara melakukan pengurangan jumlah persediaan barang yang ada dengan jumlah penjualan untuk masing-masing barang. **Listing**

**program** untuk menghitung jumlah persediaan ini adalah sebagai berikut :

```
{Simpan di detail penjualan dan stok}
for i:=l Lo stringgridl.RowCount-1 do
 begi n
    kode: = stringgrid1.Cells[1, 1];
    harga :=stringgridl. Cells [3, 1];
    diskon:=strinqgrid1.Cells|4, i];qty:=stringgridl.Cel1s[5,iJ;
    subtot: -stringgrid1.Cells[6,i];
    jum: -strtoint (qty) ;
    dm.OCari.Close; 1111222
    dm.QCari.SQL.Clear;
    dm. QCari.SQL.Add ('select stok from barang where
           kodebrg-'''+kode+'''');
    dm.QCari.Open;
    stokawal:-dm.QCari.Fieldbyname(' Stok') .As Integer;
    stokakhir: - stokawai-jum;
    dm.OCari.close;
    dm.Query6.Close;
    dm.Query6.SQL.Clear;
    dm.Ouery6.SQL.Add('update barang set
           stok-'''+inttostr(stokakhir)+''' where
           kodebra-''''+kode+'''''';
    dm. Query6. ExecSQL;
  end;
```
#### *5.2.6. Menu input pembayaran piutang dagang*

Menu ini digunakan oleh bagian keuangan untuk mendata pembayaran yang dilakukan oleh customer atas pembelian barang yang dibayar secara tempo. Menu input pembayaran piutang dagang ini dapat ditunjukkan pada gambar 5.8 berikut ini

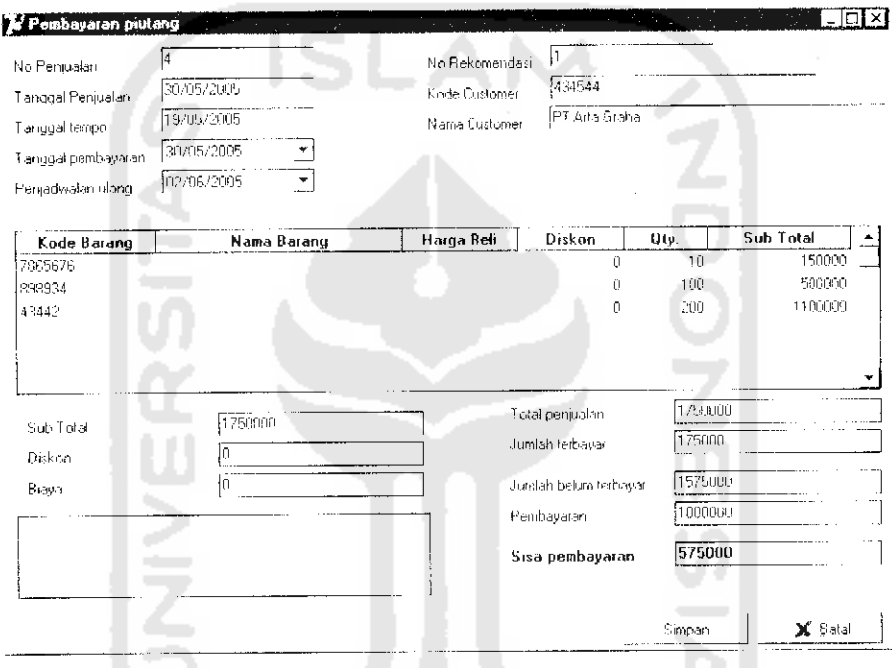

*Gambar 5.8. Menu input pembayaran piutang dagang*

Perintah query untuk menyimpan data pembayaran piutang dagang ini adalah sebagai berikut :

```
{simpan di pembayaran jual. tempo}
      SQt.Add{'insert into bayarjualbcn
      (nobayarbon, nonotajual, nobonacc, nip, jumlah, tglbaya
      r, tgitempo) values ('''+inttostr(no)+''',
      ''*-E_uojual.Text+ '' ' , ' ''+E nobonacc.Text+''',
      111 + futama.StatusBarl.Panels[1].text+''',
      1 ' '+E bayar.Text+' '',''< miatetostr(tgibayar; i ' ' ',
      \overline{\text{``} \text{``} \text{+} \text{d} \text{a}}tetostr (tgltempo)+' ' ' ) ' ) ;
```
Untuk menghitung sisa piutang dari piutang yang telah dibayarkan, maka digunakan perintah **query** sebagai berikut

```
SQL .Add ( ' update penj ualan ser.
     sisabayar=''''E sisa.Text+''' where
     nonotajual="'': Enojual.Text' ' ' ' ;
```
Apabila terjadi pelunasan dari piutang yang dibayarkan, maka digunakan perintah

**(p/ery** sebagai berikut :

 $\sim 10^{-12}$ 

```
SQL. Add ('update penjualan set Status-'' Lunas'' where
      nonotajual=' '' +E nojual. Text+''''' ) ;
```
# *5.2.7. Menu input penetapan gn']i (j)ayroll)*

Menu input penetapan gaji ini digunakan oleh bagian personalia khususnya bagian **payroll** untuk melakukan **entry data** besarnya gaji yang diterima oleh karyawan dalam satu periode bulan. Untuk mcnghitung besarnya gaji karyawan dipengaruhi oleh besarnya gaji pokok, uang tambahan, bonus maupun potongan yang diperoleh karyawan. Hal ini akan dihitung secara otomatis oleh sistem, kecuali penghitungan pendapatan dan potongan tambahan yang akan diisi secara manual oleh user. Menu input penetapan gaji karyawan ini dapat ditunjukkan pada gambar 5.8 berikut ini.

| Gaji karyawan,          |             |                   |           |                        | Service.        |
|-------------------------|-------------|-------------------|-----------|------------------------|-----------------|
| Perce                   | Mai 2005.   |                   |           | 看新 塑木体                 | commo           |
| <b>NIK</b>              | 127455      |                   |           | Uang Tambahan          | 129000          |
| Nana                    | *Dud antoro |                   |           | <b>Bonus Abcon</b>     | lu              |
| Tanggal penerirkaan     | 1720172035  |                   |           | Bonus Larget           | þ               |
| Kine Japatan            | ιī          |                   |           | I, ang Lembur          | N DE            |
| Realgost Target         |             |                   |           | Tampahan Lain          | $ 0\rangle$     |
| Detail Tambahan         |             |                   |           | <b>Sub Total</b>       | 1020000         |
| Nama tarahahan<br>No.   |             | Union lain        | Keren     | <b>Lintregan Ahsen</b> | 15.81           |
|                         |             |                   |           | Pot kajandian          | ោះពេ            |
|                         |             |                   | $\bullet$ | TOTAL GAJI             | 813000          |
| Detail Potongan         |             |                   |           |                        |                 |
| . Nassa potengan<br>Λö. |             | Junish<br>10 (12) | Ketera    |                        |                 |
| tAristra an koperasi    |             |                   |           |                        |                 |
|                         |             |                   | ÷.        |                        |                 |
|                         |             |                   |           |                        | Sincer.<br>B at |

*Gambar 5.8. Menu input penetapan gaji karyawan*

Untuk menyimpan data penetapan gaji ini digunakan perintah sebagai

berikut :

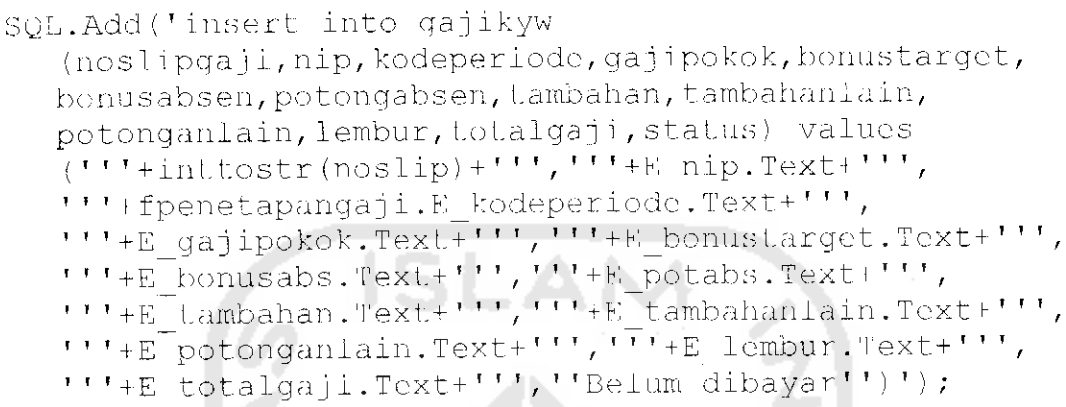

## *5.2.8. Menu input pembayaran gaji*

Menu ini digunakan oleh bagian keuangan untuk melakukan pembayaran

a an

gaji karyawan yang besarnya telah diteiapkan oleh bagian personalia **(payroll).**

Menu pembayaran gaji karyawan ini ditunjukkan pada gambar 5.9 berikut ini.

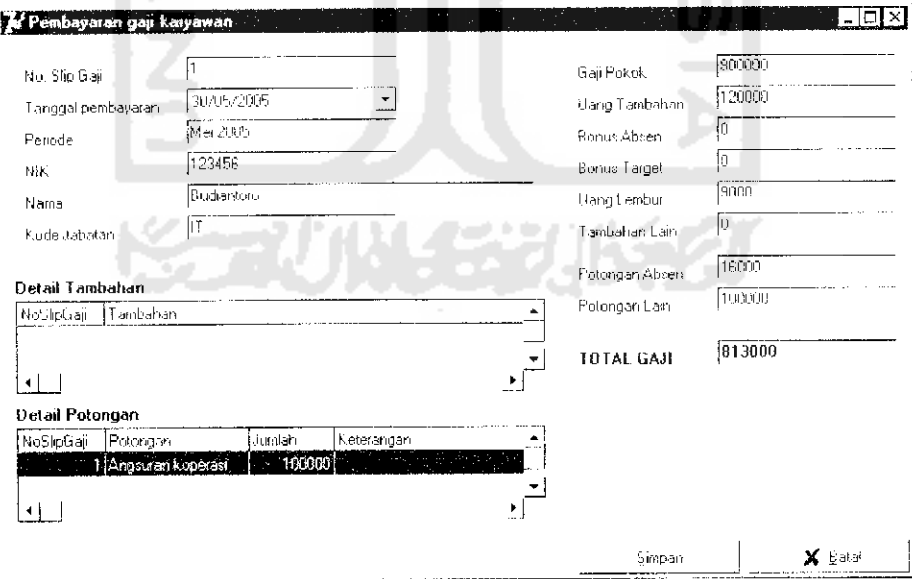

# *Gambar 5.9. Menu input pembayaran gaji karyawan*

Untuk menyimpan data pembayaran gaji karyawan ini digunakan perintah

**(piety** sebagai berikut :

```
SOL. Add ('update gajikyw set tglbayar-''''+tglstr:''',
      status=''Terbayar'' where
      noslipgaji<sup>-++++</sup>E noslip.Text+''''';
```
# 5.2.9. Menu input pembayaran biaya administrasi umum

**ALCOHOL:** 

Menu ini digunakan untuk menyimpan data-data pembayaran biaya administrasi umum. Biaya administrasi umum merupakan biaya rutin yang ditanggung oleh perusahaan dalam melakukan aktivitas hariannya, seperti biaya listrik, telpon, transportasi, alat tulis kantor dan sebagainya. Menu input pembayaran biaya administrasi umum ini ditunjukkan pada gambar 5.10 berikut

ini.

| No. Pengeluaran  | 4                  |                                  |       | No. Nota | 53344      |         |            |
|------------------|--------------------|----------------------------------|-------|----------|------------|---------|------------|
| Jens pengeluaran | JAlat Tulia Kantor | ATK.<br>$\overline{\phantom{a}}$ |       | Subjek   | Toke Motah |         |            |
| Tanggal          | 30/05/2005         |                                  |       | Aianvat  | impuan     |         |            |
| NIK Pelaksana    | 23568              |                                  |       |          |            |         |            |
| Nama Karyawan    | Rayu Indra         |                                  |       |          |            |         |            |
| Keterangan       |                    |                                  |       |          |            |         |            |
| Jumlah           | 356000             |                                  |       |          |            |         | Detail     |
|                  |                    |                                  |       |          |            | Simpan. | X Ratal    |
| Kode<br>No.      | Ketelangan         |                                  | Harga | Uty.     | Diskon     |         | Sub Total  |
| JUYOA45345       | HVS A4 80 gr       | $\mu$ and<br>У.                  | 30000 | 10.      | lõ li      |         | 300000 000 |
| TE323345         | Peria Pilot        |                                  | 8000  | 7        | Û          |         | 56000      |
|                  |                    |                                  |       |          |            |         |            |
|                  |                    |                                  |       |          |            |         |            |

Gambar 5.10. Menu pembayaran biaya administrasi umum

Perintah query untuk menyimpan data pembayaran biaya administrasi

umum ini ditunjukkan pada listing program sebagai berikut:

```
dm. Query3. SQL. Add ('insert into biayaadmumum
   (nobiayaau, kodeau, tgl, nonota, subjek, keterangan, detai
   led, jumlah, nip) values ('''+inttostr(no)+''',
   "''+E kode.Text+''', "''+tgl+''',
   ***+E_nonota.Text+''','''+E_subjek.Text+''',
   "''+E ket.Text+''','''+detail+''',
   \mathbf{H}^{\mathsf{H}}+E_jumlah.Text+\mathbf{H}^{\mathsf{H}}, \mathbf{H}^{\mathsf{H}}+E_nik.Text+\mathbf{H}^{\mathsf{H}});
```
Untuk menyimpan detail biaya admninistrasi umum digunakan **listing program**

sebagai berikut :

```
repeat
  inc(i);
  kode: = stringgrid1.Cells[1, i];ket: -stringgri dl. Cells [?., 1J ;
  harga: = stringgridl.Cells [3, i];
  qty:-stringgridl .Ceils[4, i1;
  diskon: = stringgrid1.Cells[5,i];subtotal:-stringgridl.Cells[6,i];
  dm.Query4.Close;
  dm.Query4.SQL.Clear;
  dm.Query4.SQL.Add('insert into detailau
        (nobiayaau,keterangan,harga,qty,diskon,subtotal,
        kode) values ('''+K noadmum.Text+''',
        '''+ket +''', '''+harga+•'','''+qty+''',
        \cdots \left| \text{diskon}+\text{'}\right.\right., \cdots +subtotalt+''',
        ' ' ' ' ikode+' '' ')' ;
  dm.Query4.ExecSQL;
until i=rc-l;
```
#### *5.3. Menu Penjadwalan*

Menu penjadwalan ini digunakan untuk membcritahukan kepada user mengenai kegiatan yang harus dilakukan oleh bagian keuangan. Menu penjadvyalan ini meliputi penjadwalan pembayaran hutang dan penagihan piutang yang harus dilakukan oleh bagian keuangan.

# *5.3.1. Menu penjadwalan pembayaran hutang dagang*

Menu ini berfungsi untuk memberitahukan kepada bagian keuangan tnengenai pembayaran hutang dagang yang telah memasuki waktu temponya. Menu penjadvyalan pembayaran hulang dagang ini ditunjukkan pada gambar 5.1 1 berikut ini.

| Jadwal pembayaran pembalian barang |                  |                                           |      |                          |                            |                         |                  |                      |
|------------------------------------|------------------|-------------------------------------------|------|--------------------------|----------------------------|-------------------------|------------------|----------------------|
| No. Nota                           |                  |                                           |      | No. Faktur               | 45854                      |                         |                  |                      |
| Tangga bembelar                    | 26/05/2006       |                                           |      | Gode Supplier            | 145879                     |                         |                  |                      |
| Tangga tempo                       | 20/05/2006       |                                           |      | <b>Nama Supplier</b>     | IPT Aige kruse             |                         |                  |                      |
| <b>Lotal por idelian</b>           |                  | LLL 1950-11                               |      |                          |                            |                         |                  |                      |
| Siso polariasur                    |                  | 11125.60                                  |      |                          |                            |                         |                  |                      |
| No Nota No Faktur Kode Supplier    |                  |                                           | Nama |                          | Tanggal Beli   Jatuh tempu |                         | Karyawan         | Status               |
| $21433 -$                          | 1.873<br>435.454 | PT Ago Muje<br><b>PT Wille Equational</b> |      | 26/05/2005<br>29/15/2005 |                            | 26/15/2008<br>2919.7715 | -23456<br>12:456 | Hut ing<br>thus are: |
|                                    |                  |                                           |      |                          |                            |                         |                  |                      |
|                                    | Show 4           |                                           |      |                          |                            |                         |                  |                      |
| Tempo                              |                  |                                           |      |                          |                            | Fichibayaran            |                  | Traug                |
|                                    |                  |                                           |      |                          |                            |                         |                  |                      |

*Gambar 5.11. Menu penjadwalan pembayaran hutang*

Untuk menampilkan jadwal pembayaran hutang ini digunakan perintah

sebagai berikut :

```
SQL.Add('select * from pembelian,supplier where
    pembeiian.kodesuplier-supplier.kodesuplier and
    tgltempo<=T''+datetostr(now) + ''' and
    Dembeiian.3tatus=''Hutang''');
```
# *5.3.2. Menu penjadwalan penagihan piutang dagang*

Menu ini memberitahukan kepada bagian keuangan untuk melakukan penagihan kepada **customer** yang melakukan pembayaran secara tempo. Menu ini memberikan informasi mengenai jumlah pembayaran yang harus ditagih kepada **customer.** Menu penjadwalan penagihan piutang dagang ini ditunjukkan pada gambar 5.12 berikut ini.

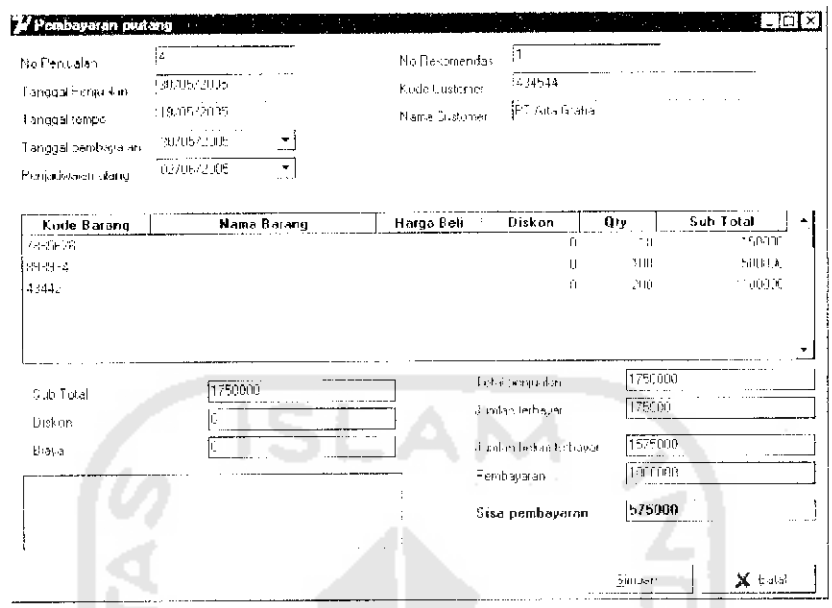

Gambar 5.12. Menu penjadwalan penagihan piutang

Untuk melakukan penjadwalan piutang ini digunakan perintah query

## sebagai berikut:

```
SQL.Add('select * from penjualan, customer where
  penjualan.kodecustomer-customer.kodecustomer and
  status=''Belum Lunas'' and
  penjualan.tgltempo <= '''+tglnow+'''''
```
# 5.4. Laporan (Report)

Sistem informasi keuangan ini dapat menyajikan laporan dari data-data yang telah diinputkan ke dalam sistem. Data yang sudah diinputkan dapat diolah dengan menggunakan filter dan ditampilkan oleh sistem sesuai dari keinginan user.

#### 5.4.1. Laporan pembelian barang

laporan pembelian barang ini memberikan informasi pada bagian purchasing dan bagian keuangan mengenai pembelian barang yang telah dilakukan. Laporan pembelian barang ini dapat dililter sesuai dengan kebutuhan user, seperti filter data berdasarkan nomor nota pembelian, tanggal pembelian dan sebagainya. Laporan pembelian ini ditunjukkan pada gambar **5** Li berikut ini.

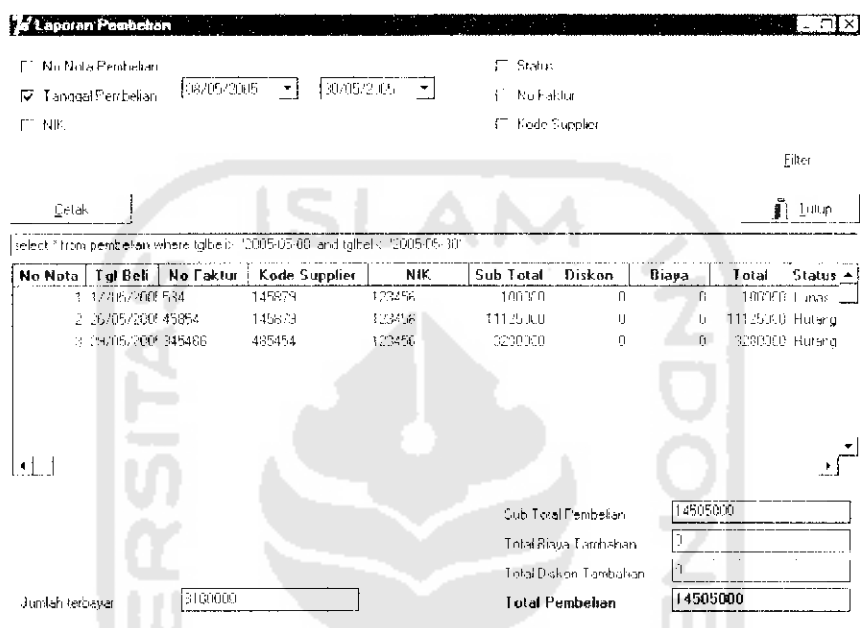

# *Gambar 5,13. Laporan pembelian barang*

Untuk menampilkan laporan pembelian ini digunakan perintah sebagai

```
berikut :
```

```
ii cb tgl.Checked then
                              . . . . . . . . <u>.</u>
    begin
      if d tgla.Date<-d tglb.Date then
         begin
           shortdatelormat:='yyyy-MM-dd';
           tgla:=datetostr(d tgla.Date);
           tglb:=datetostr(D tglb.Date);
           tq! :=' and tq!beli\geq'''+tq!<sub>a+'''</sub> and
                tqlbeli\leq<sup>'''</sup> ' +tqlb+''''';
           shortdateformar:-Tdd/MM/yyyy';
         end
      else ok:-false;
    end
  else tgl:='';
  if ok then
```

```
begin
   if cb nonota. Checked then
      nonota: -' and nonotabeli=''''E nonota. Text+''''
   eise nonota: -'';
   if cb nip. Checked then
      nip:=' and nip-'''+E nip.Text+''''
   else nip := ';
    if Cb nofaktur. Checked then
      faktur: "' and nofaktur='''+E faktur. Text+''''
    else faktur: "';
    if cb status. Checked then
      begin
        if C status. ItemIndex=0 then
          status:-' and status-''Lunas''';
        if C status. ItemIndex=1 then
          status: - ' and status - ' 'Hutang' ' ' ;
      end
    else status:-'';
    if Cb supplier. Checked then
      sup:=' and kodesuplier='''+E supplier.Text+''''
    else \text{sup}:=';
    where:=nonota+tgl+nip+faktur+sup+status;
    if where<>'' then
      begin
        delete (where, 1, 4);
        where: - ' where' + where;
      end;qsum: - 'select
  sum (totalbeli), sum (diskon), sum (totalbiaya), sum (tota
  lbayar), sum (sisabayar) from pembelian'+where;
    query:-'select * from pembelian'+where;
    E query. Text: = query;
    dm.Oueryl.Close;
    dm.Queryl.SQL.Clear;
    dm.Query1.SQL.Add(query);
    dm.Queryl.Open;
end;
```
#### 5.4.2. Laporan penjualan barang

Laporan penjualan barang ini memberikan informasi kepada bagian marketing dan bagian keuangan mengenai informasi penjualan barang yang telah dilakukan oleh bagian marketing khususnya bagian kasir penjualan. Laporan penjualan barang ini ditunjukkan pada gambar 5.14 berikut ini.

|         |           | Laporan Penjualan - |                                                                               | the con-   |        |            |                        |                        |         |                              |
|---------|-----------|---------------------|-------------------------------------------------------------------------------|------------|--------|------------|------------------------|------------------------|---------|------------------------------|
| Ł,      |           | No Nota Penjualan   |                                                                               |            |        |            | F Status               |                        |         |                              |
| M       |           | 1 anggal Penjualan  |                                                                               | U8/05/2005 |        | 30/05/2005 |                        | Pembayaran             |         |                              |
|         | NIK Kass  |                     |                                                                               |            |        |            |                        | Kinde Customer         |         |                              |
|         |           |                     |                                                                               |            |        |            |                        |                        |         |                              |
|         | NRK Sales |                     |                                                                               |            |        |            |                        |                        |         | Eilter                       |
|         | Lelak     |                     |                                                                               |            |        |            |                        |                        |         | ∰ Istup                      |
|         |           |                     | select * from penjualan where tglptab ="2005-05-08" and tglptak = 2005-05-30" |            |        |            |                        |                        |         |                              |
| No Nota |           | Tal Jual            | Customer                                                                      | Sales      | K asir | Sub Total  | Diskon                 | Biaya                  |         | Total Bayar Bayar Kasu hay - |
|         |           | 1 26/05/2005        |                                                                               | 465454     | 123456 | 327500     | Ű                      | $\cup$                 | 327500  | 327500 Tra                   |
|         |           | 2 26/05/2005 434544 |                                                                               | 465454     | 123456 | 300003     | Ŭ                      | IJ                     | 30000   | 30000 Tur                    |
|         |           | 3 29/05/2005        |                                                                               | 465454     | 123456 | 34000      | n                      | 0                      | 24000   | 34000 Tur                    |
|         |           | 4 30/06/2005 434544 |                                                                               | 465454     | 123456 | 1750000    | Ñ.                     | 0                      | 1750000 | 175000 Bas                   |
|         |           |                     |                                                                               |            |        |            |                        |                        |         |                              |
|         |           | Total Setoran Kassi | 566500                                                                        |            |        |            | Sub-Total Perijualan   |                        | 2141500 |                              |
|         |           |                     |                                                                               |            |        |            |                        | Total Biaya Tambahan   | Iû      |                              |
|         |           |                     |                                                                               |            |        |            |                        | Tintal Diskon Tambahan | I۱      |                              |
|         |           | Jumlah terbayar     | 1566500                                                                       |            |        |            | <b>Lotal Penjualan</b> |                        | 2141500 |                              |

Gambar 5.14. Laporan penjualan barang

Untuk memberikan informasi laporan penjualan barang ini digunakan

perintah sebagai berikut:

```
if cb tgl. Checked then
    begin
       if d tgla. Date<=d tglb. Date then
         begin
           shortdateformat: = 'yyyy-MM-dd';
           tqla:=datetostr(d tgla.Date);
           tq1b:=datetostr(D<sup>tq</sup>]b. Date);
           tq1:=' and tq1jua1>='''+tq1a+''' and
                 tgljual \leftarrow t + tglb + t t t;
           shortdateformat:='dd/MM/yyyy';
         end
```

```
else ok:-false;
  end
else tql:=";
if ok then
  begin
    if cb nonota. Checked then
      nonota:=' and nonotajual-'''+E nonota.Text+''''
    else nonota:='';
    if cb kasir. Checked then
      kasir:=' and nipkasir='''+H kasir.Text+''''
    else kasir:-'';
    if cb sales. Checked then
      sales:=' and nipsales='''+E sales.Text+''''
    clse sales:='':if cb status. Checked then
      begin
        if C status. Item Index-0 then
         status: -' and status -''Lunas''';
        if C status. Item Index=1 then
          status:=' and status=''Belum Lunas''';
      end
    else status:='';
    if cb bayar. Checked then
      begin
        if C bayar. ItemIndex-0 then
          bayar:=' and jenisbayar=' "Tunai''';
        if C bayar. Item Index-1 then
          bayar:=' and jenisbayar-''Bayar Tempo''';
      end
    else bayar: "'';
    if cb customer. Checked then
      cust:=' and kodecustomer-
                             '''+E customer.Text+'''''
    else cust:-'';
    where: - nonota+tgl+kasir+sales+cust+status+bayar;
    if where<>'' then
      begin
        delete(where, 1, 4);where:=' where'+where;
      end;
```

```
qsum: = 'select sum(um), sum(totaljual),
         sum(diskon), sum(biaya), sum(totalbayar),
         sum(sisabayar) from penjualan'+where;
query:-'select * from penjualan'+where;
E query. Text: rquery;
```

```
dm.Query1.Close;
dm.Query1.SQL.Clear;
dm.Query1.SQL.Add(query);
dm. Queryl. Open;
dm.Query3.Close;
dm.Query3.SQL.Clear;
dm.Query3.SQL.Add(qsum);
dm.Query3.Open;
```

```
end;
```
## 5.4.3. Laporan hutang dagang

Laporan ini memberikan informasi kepada bagian keuangan mengenai data hutang dagang baik yang telah dilunasi maupun yang belum dilunasi. Laporan hutang dagang ini ditunjukkan pada gambar 5.15 berikut ini.

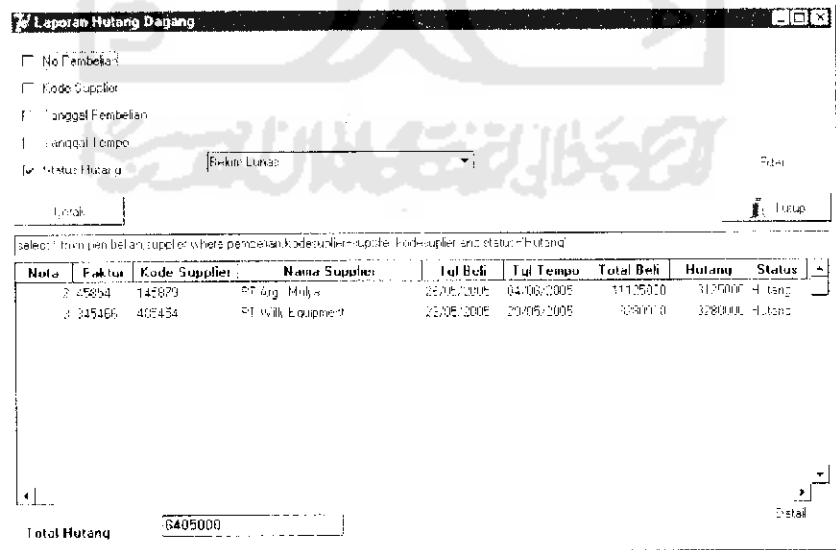

Gambar 5.15. Laporan hutang dagang

Untuk menampilkan laporan hutang dagang ini digunakan perintah sebagai berikut :

```
if cb tglbeli.Checked then
    b e g in
      il d tglbelia.Date<=d tqlbelib.Date then
        begin
          shortdateformat: =•' yyyy-MM-dd ';
          tgla:=datetostr(d tglbelia.Date);
          tgib:=datetostr(D tglbelib.Date) ;
           tqlbcli:-' and tglbeli>-'''+tg_af '' and
                        tglbeli<:=* '' itglb+'
           shortdateformat:='dd/MM/yyyy';
        end
      else be1iok:=false;
    end
  else tglbeli:~'';
  if cb tglt. empo. Checked then
    bcgi n
      if d tgltempoa.Date<=d tgltempob.Date then
        begin
           shortdateformat:='yyyy-MM-dd';
           tempa:-datetostr(d tgltempoa.Date);
           tempb:-datetostr(D_tgltempob.Date);
           tgl tempo:-' and tgltempo>=' ''Itempa+' '' and
                       tgltempo<-'''+tempb+'''';
           shortdateformat:=Tdd/MM/yyyy';
         end
       else tempok:=false;
    end
  else tgltempo:='';
  if beliok and tempok then
     begin
       if cb nobeli.Checked then
         noboli:-' and nonofabeli- '''t-E_nobeii .Text- ''''
       else nobeli:-'';
       if cb kode. Checked then
         sup:=' and kodesuplier-'''+E_kode.Text+''''
       else sup:='';
       if cb status. Checked then
         b eg 1n
           if c status. ItemIndex-0 then
```

```
status:-' and status-''Lunas'''
     else
        begin
          if c status. Item Index = 1 then
            status:-' and status-''Hutang'''
          else status:=' and status\pi^{i+j+1};
        end;
    end
 else status:-'';
 where:=nobeli+sup+tglbeli+tgltempo+status;
 query:='select * from pembelian, supplier where
      pembelian.kodesuplier-supplier.kodesuplier'+
      where;
  e query. Text: = query;
  dm.Queryl.Close;
  dm.Queryl.SQL.Clear;
  dm.Queryl.SQL.Add(query) ;
  dm.Queryl.Open;
end;
```
## *5.4.4. Laporan piutang dagang*

Laporan ini memberikan informasi mengenai piutang dagang perusahaan baik yang telah terbayar maupun yang belum terbayar. Laporan piutang dagang ini ditunjukkan pada gambar 5.16 berikut ini.

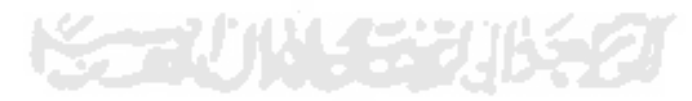

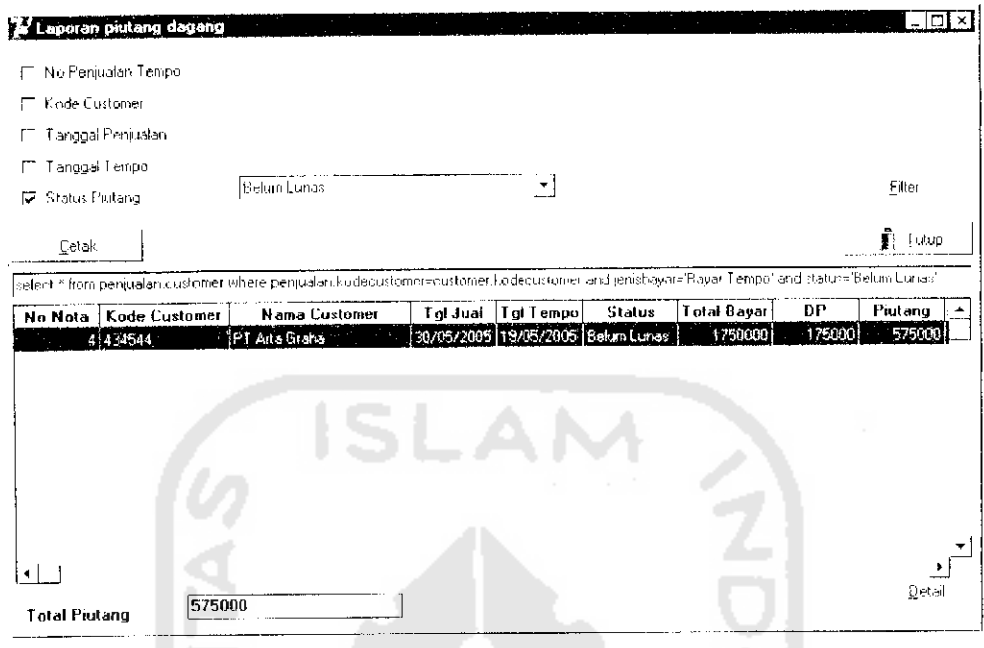

*Gambar 5.16. Laporan piutang dagang*

Untuk menampilkan laporan piutang dagang ini digunakan perintah

```
sebagai berikut :
```
 $\omega_{\rm{max}}$ 

```
if cb tgljual. Checked then
    begin
      if d tgljuala.Date<-d tgljualb.Date then
        begin
          shortdateformat:-'yyyy-MM-dd';
          tgla:=datetostr(d_Lgljuala.Date);
          tgib:-datetostr(D_tgljualb.Date);
          tgijual:-1 and tgliual>-'''+tgla+''' and
                 tgljual<='''+tglbi'''''
          shortdateformat:~'dd/MM/yyyy';
        end
      else jualok:=false;
    end
else tqljual:-'';
if cb tgltempo.Checked then
    begin
      if d tgltempoa.Date<-d tgltempob.Date then
        begin
          shortdateformat:-'yyyy-MM-dd';
          tempa:=datetosir(d_tgltempoa.Date) ;
          tempb:-datetostr(D tgltempob.Date);
```

```
tgltempo:=' and tgltempo>=''''+tempa+''' and
                     t.gltempo\leftarrow''''+tempb+''''';
          shortdateformat: - 'dd/MM/yyyy';
        end
      else tempok: - false;
    end
else tgltempo:-1';
if jualok and tempok then
  begin
    if cb nojual. Checked then
      no jual: -' and nonota jual-'''E nojual. Text+''''
    else nojual:='';
    if cb kode. Checked then
      cust:=' and kodecustomer=''''E kode.Text+''''
    else cust:='';
    if cb status. Checked then
      status:=' and status='''+C status. Text+''''
    else status:='';
    where: = no jual+cust+tgljual+tgltempo+status;
    query:='select * from penjualan, customer where
        penjualan.kodecustomer=customer.kodecustomer
        and jenisbayar-''Bayar Tempo''''Where;
    e_query.Text:=query;
    dm.Queryl.Close;
    dm.Query1.SQL.Clear;
    dm.Query1.SQL.Add(query);
    dm.Queryl.Open;
    qsum: - 'select sum (sisabayar)
                                   from
        penjualan, customer where
        penjualan.kodecustomer=customer.kodecustomer
        and jenisbayar<sup>-'</sup>'Bayar Tempo'''+where;
    dm.Query3.Close;
    dm.Query3.SQL.Clear;
    dm. Query3. SQL. Add (qsum) ;
    dm.Query3.Open;
 end;
```

```
ok:-false;
        application.MessageBox('Data tanggal harus
          semakin besar','Error',mb ok ox
          mb_iconstop);
      end;
  end
else tgl:-'';
if ok and perok then
  begin
    if cb_nik.Checked then
      nik: = ' and gajikyw.nip-'''+E_ nip.Texti''''
    else nik:=' ' ;
    if cb_status. Checked then
        status:=' and status='''+C_status.Texti''''
    else status:-'';
    where:-pcr+tgl+nik+status;
    query:='select * from gajikyw, karyawan where
         gaj ikyw.nip-karyawan.nip' Iwhere;
    E_qucry.Text:-query;
    dm.Queryl.Close;
    dm.Queryl.SQ1,.Clear;
    dm.Queryl.SQL.Add(query) ;
    dm.Queryl.Open;
  end;
```
# *5.4.6. Laporan pembayaran biaya adminislrasi umum*

Laporan ini memberikan informasi mengenai data biaya administrasi

umum yang telah dibayarkan oleh bagian keuangan. Laporan ini ditunjukkan pada

gambar 5.18 berikut ini.

 $\mathcal{L}^{\mathcal{L}}$ 

 $\overline{\phantom{a}}$ 

| N4R<br>t. |                     |                                                                                                    |           |               |               |                       | Fiker                           |
|-----------|---------------------|----------------------------------------------------------------------------------------------------|-----------|---------------|---------------|-----------------------|---------------------------------|
| Letak.    |                     |                                                                                                    |           |               |               |                       | $\mathbf{I}$ . Let $\mathbf{I}$ |
|           |                     | vehict." Ino meayaadi kiruu metahaad nomun where biayak hinti us iku decembataad izinisini kulean. | Pelaksana | No Nota       | <b>Subjek</b> | Ketcrangan            | Jumlah                          |
|           | No Biago   1 anggal | Keperluan<br>2. 25/0E/2005 - Ricks Terpon                                                          | 23768     | 87485744      | To Lom        | Teleon bulan Mou 2005 | teana).                         |
|           | 1.25.05/2005 15:05  |                                                                                                    | COFICO    | 2312222.2 813 |               | trail culcioste 2.05  | 2582.31                         |
|           |                     | 3.15.05/2005. Alat Thius anter                                                                     | 23168     | 54.75         | tailameitra.  |                       | 345000                          |
|           |                     | 4、納消后治眠的 网络吉浦太平坦地                                                                                  | 23568     | 53:44         | Top of Metuli |                       | 3580.0                          |
|           |                     |                                                                                                    |           |               |               |                       |                                 |

Gambar 5.18. Laporan pembayaran biaya administrasi umum

Perintah untuk menampilkan laporan pembayaran biaya administrasi

umum ini adalah sebagai berikut:

 $\overline{\phantom{a}}$ 

```
if cb tgl. Checked then
  begin
    if d tgla.Date <= d tglb.Date then
      begin
         shortdateformat := 'yyyy-MM-dd';
         tgla:=datetostr(d tgla.Date);
         tglb:=datetostr(D_tglb.Date);
         tg1:=' and tg1>=' + + tgla+''' and
           s. Col
                    \text{tgl} \leftarrow \text{tul} + \text{tgl} + \text{tul}shortdateformal: = 'dd/MM/yyyy
       end
    else ok:=false;
  end
else tgt:-'';
if cb nobiaya. Checked then
  nobiaya:=' and nobiayaau=''''E nobiaya.Text+''''
else nobiaya:='';
if cb kategori. Checked then
  keperluan:-' and
biayaadmumum.kodeau='''+E_kode.Text+''''
else keperluan:='';
```

```
if cb_nik. Checked then
 nik:=' and nip-'''+E_mik.Text+''''
else nik: -!!;
where:-tgl+nobiaya Reperluan+nik;
dm.Query1.Close;
dm.Queryl.SQL.Clear;
dm.Queryl.SQL.Add('select * from
     biayaadmumum, dataadmumum where
     biayaadmumum.kodeau-dataadmumum.kodeau'+where);
dm.Queryl.Open;
```
# *5.4.7. Laporan persediaan barang*

Laporan ini memberikan informasi kepada bagian **inventory** mengenai jumlah barang yang masih ada di perusahaan. Penghitungan persediaan barang ini dilakukan secara otomatis berdasarkan pada penjualan dan pembelian barang. Laporan persediaan barang ini ditunjukkan pada gambar 5.19 berikut mi.

| <b>Filtering Data</b><br>广 Kode Barang<br><b>□</b> Jenis Barang<br>$\Gamma$ Merk |                          | Juniah persediaan<br>V |       | C. Batas max<br> ध्य<br>F Batas min.<br>C. Kisaran |                  |                   |   |
|----------------------------------------------------------------------------------|--------------------------|------------------------|-------|----------------------------------------------------|------------------|-------------------|---|
| $L$ етак<br>celect * from barang where stok>-180                                 |                          |                        |       |                                                    |                  | Eilter<br>∯ Lutup |   |
| Kode barang                                                                      | Nama Barang              | Jenis                  | Merk  | Tipe                                               | Stok.<br>247 Pos | Satuan            | ٠ |
|                                                                                  | Handle Kyozo             | Door Handle            | Kyozo | KY-908798                                          |                  |                   |   |
|                                                                                  |                          |                        |       |                                                    |                  |                   |   |
| 123<br>898934                                                                    | Key Lock, Caxel 5-61     | Key Lock               | Casel | CK-5460-561                                        | 195 Pos          |                   |   |
| 43442                                                                            | <b>Key Lock Heany 16</b> | Key Lock               | Pecny | PEO-00073                                          | 245 Pcs          |                   |   |

*Gainbar 5.19. Laporan persediaan barang*

Untuk menampilkan laporan persediaan barang ini digunakan perintah

```
query sebagai berikut :
```

```
if cb stok. Checked then
  begin
    if rb max.Checked then
      try
         strtcint (E jumax.Text);
       exoept
         on econverterror do
           ok := false;end;
                                             NOON
    if rb min.Checked then
       try
         strtoint (E jumin.Text);
       except
         on econvcrterror do
           ok:=False;end;
     if rb kisaran.Checked then
       try"
         strtoint (E jumkisa.Text) ;
         strtoint (E_jumkisb.Toxt);
       except
         on econvertcrror do
            ok := false;end;
   end;
if ok then
  begin
     if cb_kode. Checked then
       kd: -i and kodebrg='''+E_kode.Text+''''
     else kd:-' ' ;
     if cb jenis. Checked then
          \widetilde{\text{ins}}:=\text{' and } \text{jenisbrg=''}'''+E_jenis. Texl+''''
     else jns:-'';
     if cb merk. Checked then
       merk :=' and merk =''' E\_merk.Text +''''
     else merk:='';
```
83